## Cheat Sheet - LeanMail Prioritize

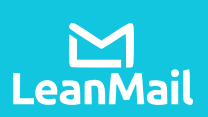

## Prioritize Toolbar

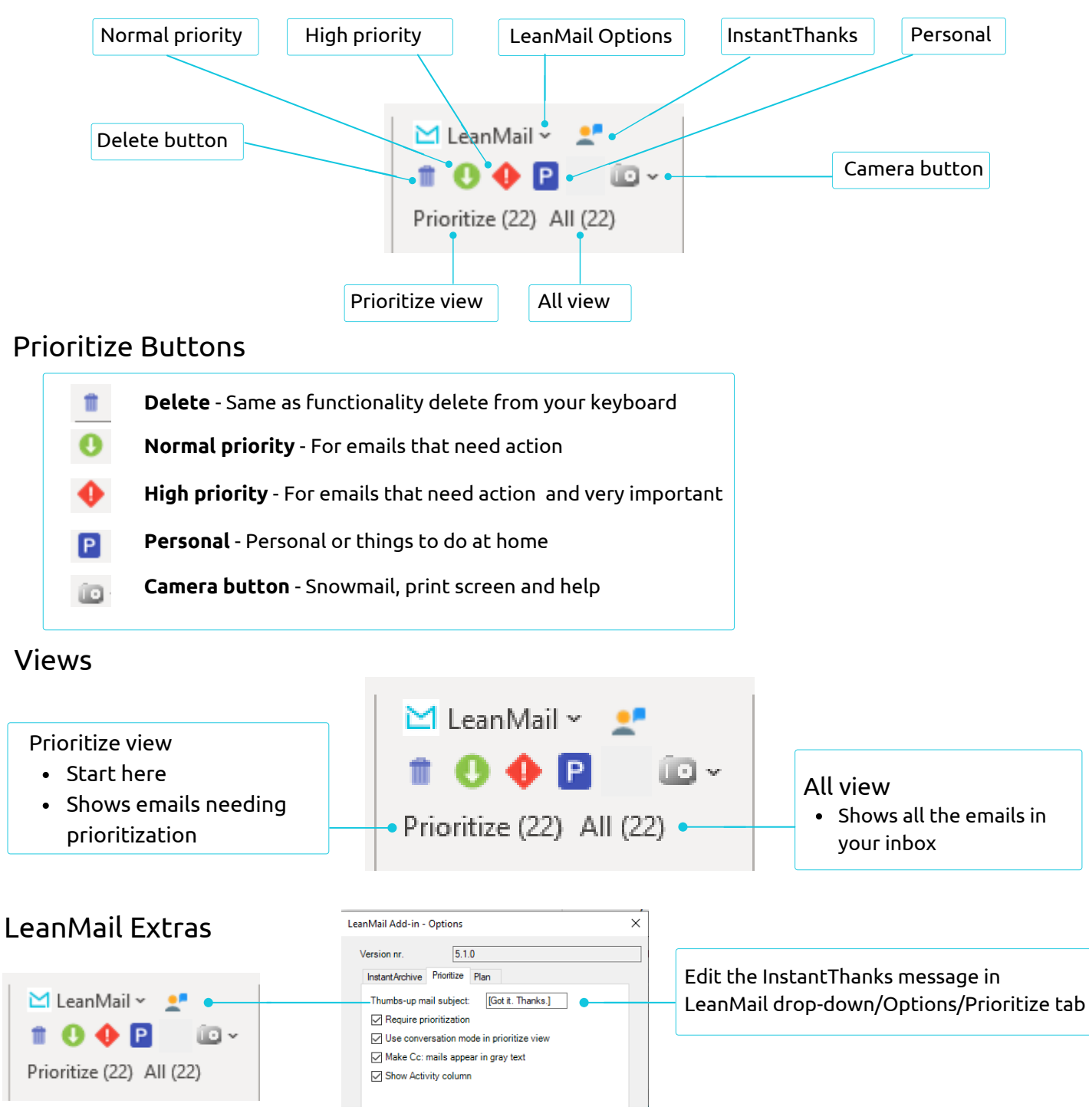

## How to Prioritize

- 1. Select the Prioritize view.
- 2.Starting at the top of your inbox, assign a priority, (High, Normal), delete, or archive each email until all emails have been processed. The view will switch to the All view once this has been completed.
- 3. Work according to your priorities from the All view.

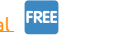